# **COMPLETE ISUALIZING** TECHNOL **Fifth Edition**

 $-111$ 

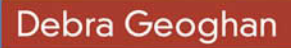

# VISUALIZING TECHNOLOGY **COMPLETE** Fifth Edition

# Debra Geoghan

*Bucks County Community College*

## **PEARSON**

Boston Columbus Indianapolis New York San Francisco Hoboken Amsterdam Cape Town Dubai London Madrid Milan Munich Paris Montreal Toronto Delhi Mexico City Sao Paulo Sydney Hong Kong Seoul Singapore Taipei Tokyo ⊕

Vice President of Career Skills: Andrew Gilfillan Executive Editor: Jenifer Niles Team Lead, Project Management: Laura Burgess Project Manager: Laura Karahalis Development Editor: Cheryl Slavik Editorial Assistant: Michael Campbell Vice President Digital Strategy Workforce Readiness: Jason Fournier Product Strategy Manager: Eric Hakanson Production Media Project Manager: John Cassar Director of Product Marketing: Maggie Waples Director of Field Marketing: Leigh Ann Sims Product Marketing Manager: Kaylee Carlson Field Marketing Managers: Molly Schmidt & Joanna Sabella Program Manager: Emily Biberger Efficacy Curriculum Manager: Jessica Sieminski Senior Operations Specialist: Diane Peirano Senior Art Director: Diane Ernsberger Cover Art: Gray Wall Studio/Fotolia and Kletr/Fotolia Cover Design: Lumina Datamatics, Inc. Composition and Full-Service Project Management: Lumina Datamatics, Inc. Lumina Datamatics Project Manager: Sarah Vostok Cover Printer: Lehigh-Phoenix Color/Hagerstown

Printer/Binder: Courier Companies, Inc./Kendallville Text Font: 10/12 Helvetica Neue LT W1G Roman

Credits and acknowledgments borrowed from other sources and reproduced, with permission, in this textbook appear on the appropriate page within text.

Microsoft and/or its respective suppliers make no representations about the suitability of the information contained in the documents and related graphics published as part of the services for any purpose. All such documents and related graphics are provided "as is" without warranty of any kind. Microsoft and/or its respective suppliers hereby disclaim all warranties and conditions with regard to this information, including all warranties and conditions of merchantability, whether express, implied or statutory, fitness for a particular purpose, title and non-infringement. In no event shall Microsoft and/or its respective suppliers be liable for any special, indirect or consequential damages or any damages whatsoever resulting from loss of use, data or profits, whether in an action of contract, negligence or other tortious action, arising out of or in connection with the use or performance of information available from the services.

The documents and related graphics contained herein could include technical inaccuracies or typographical errors. Changes are periodically added to the information herein. Microsoft and/or its respective suppliers may make improvements and/or changes in the product(s) and/or the program(s) described herein at any time. Partial screen shots may be viewed in full within the software version specified.

Microsoft® and Windows® are registered trademarks of the Microsoft Corporation in the U.S.A. and other countries. This book is not sponsored or endorsed by or affiliated with the Microsoft Corporation.

Copyright © 2017 by Pearson Education, Inc., All rights reserved. Manufactured in the United States of America. This publication is protected by copyright and permission should be obtained from the publisher prior to any prohibited reproduction, storage in a retrieval system, or transmission in any form or by any means, electronic, [mechanical, photocopying, re](http://www.pearsoned.com/permissions/)cording, or likewise. For information regarding permissions, request forms and the appropriate contacts within the Pearson Education Global Rights & Permissions department, please visit www.pearsoned.com/permissions/.

Many of the designations by manufacturers and sellers to distinguish their products are claimed as trademarks. Where those designations appear in this book, and the publisher was aware of a trademark claim, the designations have been printed in initial caps or all caps.

#### Library of Congress Cataloging-in-Publication Data

Names: Geoghan, Debra, author. Title: Visualizing technology. Complete / Debra Geoghan. **Other titles:** Complete visualizing technology Description: Fifth edition. | Boston, Massachusetts : Pearson, [2017] Identifiers: LCCN 2015040281 | ISBN 9780134401072 Subjects: L[CSH: Microcompute](http://lccn.loc.gov)rs—Popular works. | Computer science—Popular works. Classification: LCC QA76.5 .G3766 2017 | DDC 004.16—dc23 LC record available at http://lccn.loc.gov/2015040281

### **PEARSON**

ISBN 10: 0-13-440107-7 ISBN 13: 978-0-13-440107-2

 $\bigoplus$ 

# **Brief Contents**

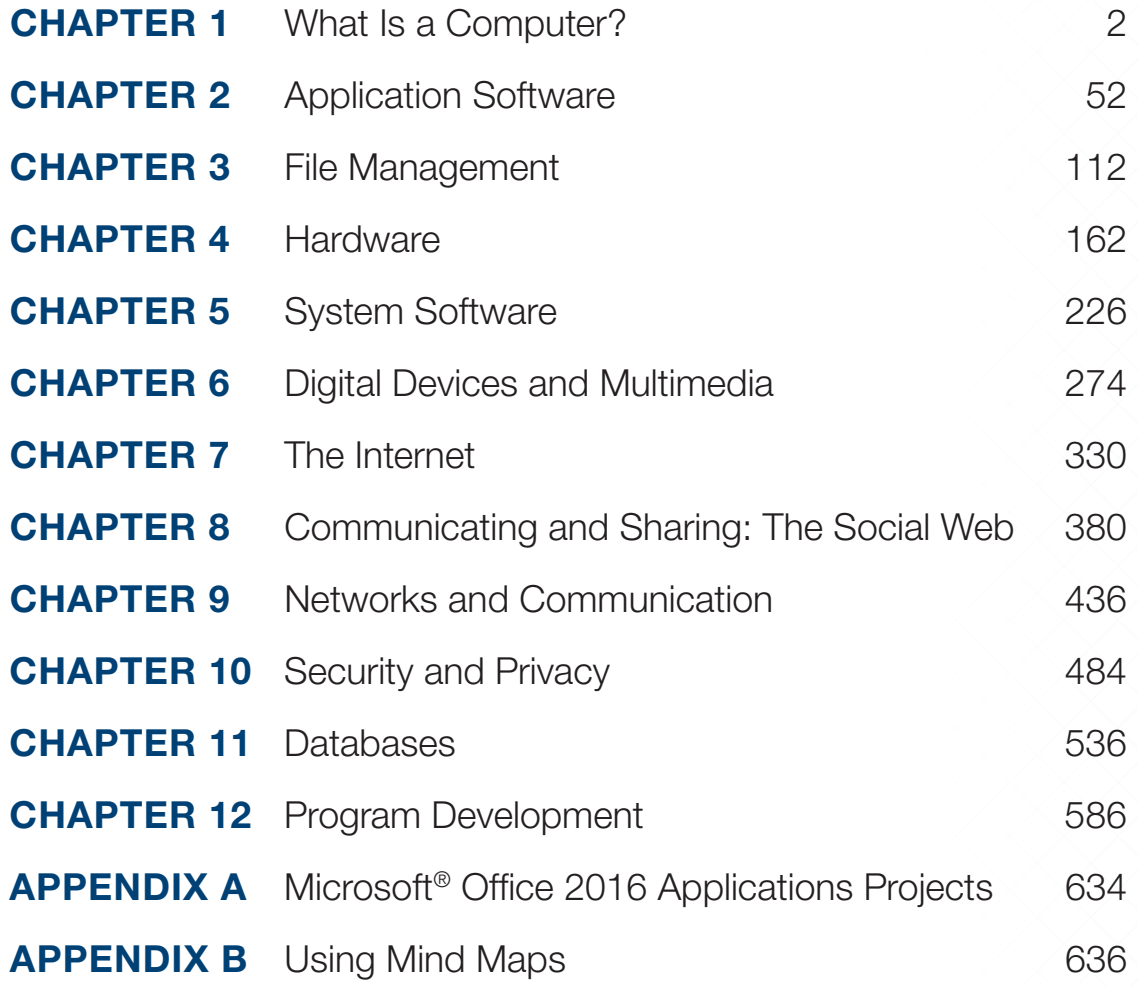

BRIEF CONTENTS **iii** 

 $\bigoplus$ 

 $\bigoplus$ 

 $\bigoplus$ 

# <span id="page-4-0"></span>**[Contents](#page-26-0)**

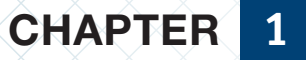

### [What Is a Computer?](#page-28-0) 2

#### **[What Does a Computer Do?](#page-29-0) 4**

**Objective 1** [Explain the Functions of a Computer](#page-32-0) 4 Necessity is the Mother of Invention 5

#### HOW TO Capture a Screenshot of Your Desktop 8

#### **A Brief History of Computers 10**

**Objective 2** Describe the Evolution of Computer Hardware 10 History of Computers 11 Moore's Law 14

#### **Bits and Bytes 16**

 $\bigoplus$ 

**Objective 3** Describe How Computers Represent Data Using Binary Code 16 Binary Code 17 Measuring Data 18

#### **Let's Get Personal 20**

**Objective 4** List the Various Types and Characteristics of Personal Computers 20 Desktop Computers 21

Notebook Computers 22 MAC OR PC? 23 Ergonomics 24

#### How to Ergonomics 26

#### **Beyond the Desktop 28**

**Objective 5 Give Examples of Other Personal Computing** Devices 28 Mobile Devices 29 Video Game Systems and Simulations 30

#### **Multiuser Computers 32**

⊕

**Objective 6** List the Various Types and Characteristics of Multiuser Computers 32 Servers 33 Supercomputers 35 Distributed and Grid Computing 36

#### **Computers are Everywhere 38**

**Objective 7** Explain Ubiquitous Computing and Convergence 38 Embedded Computers 39 Convergence 40 Objectives Recap 43 Key Terms 43 Summary 43 Application Projects 48

## Chapter **2**

#### Application Software 52

#### **Making Business Work 54**

**Objective 1** Identify Types and Uses of Business Productivity Software 54 Office Suites 55 Other Types of Business Software 60

#### **Making It Personal 64**

**Objective 2** Identify Types and Uses of Personal Software 64 Office Applications 65 Finance and Tax Preparation Software 66 Entertainment and Multimedia Software 67

#### iv CONTENTS

Educational and Reference Software 69 Portable Apps 71

#### **HOW TO** Create a Document Using WordPad or TextEdit 72

#### **Will It Run? 78**

**Objective 3** Assess a Computer System for Software Compatibility 78 Your System Specs 79 System Requirements 80

#### **Where To Get It 82**

**Objective 4** Compare Various Ways of Obtaining Software 82 Licensing 83 Free or Fee 83 Sources of Software 84

#### **Your Head in the Cloud 86**

**Objective 5** Discuss the Importance of Cloud Computing 86 Cloud Computing 87

#### HOW TO Create a Mobile App with Appy Pie 90

#### **Managing Software on Your System 96**

**Objective 6** Install, Uninstall, and Update Software 96 Installing Software 97 Updating and Uninstalling Software 99 Objectives Recap 103 Key Terms 103 Summary 103 Application Projects 108

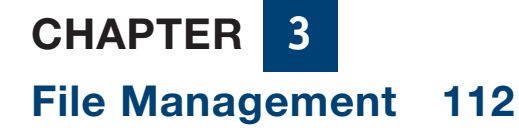

#### **A Place for Everything 114**

**Objective 1** Create Folders to Organize Files 114 Navigating Your Computer 115 Creating and Using Folders 119

#### **HOW TO Organize Your Files 122**

#### **What's in a Name? 126**

**Objective 2** Explain the Importance of File Extensions 126 File Names and Extensions 127 File Properties 129

#### **Back It Up 132**

 $\bigoplus$ 

**Objective 3** Explain the Importance of Backing Up Files  $\times$  132 Windows Backup 133 OS X Time Machine 133 Other Backup Software 134 BACKUP to the Cloud 134 Cloud Storage 135

#### **Shrink It 138**

**Objective 4** Demonstrate How to Compress Files 138 Types of File Compression 139 Working with File Compression 140

#### How to Create a Compressed (Zipped) Folder 142

#### **It's Always in the Last Place You Look 144**

**Objective 5** Use Advanced Search Options to Locate Files >144 Using Windows to Search for Files 145 Searching in OS X 146 Using Boolean Logic to Refine Searches 147

#### **That's Not the Program I want to Open this File 148**

**Objective 6** Change the Default Program Associated with a File Type 148 Setting Program Defaults 149 Managing File Type Associations 150 Objectives Recap 153 Key Terms 153 Summary 153 Application Projects 158

CONTENTS v

 $\bigoplus$ 

♠

 $\textcircled{\scriptsize{*}}$ 

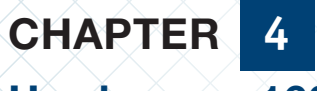

Hardware 162

#### **The CPU: The brains of the operation 164**

**Objective 1** Explain the Functions of a CPU 164 Instruction Cycle 165 CPU Performance 166

#### **Getting to Know Your System Unit and Motherboard 170**

Objective 2 Identify the Parts of a System Unit and Motherboard 170 The Motherboard 171 Ports and Connectors 172 BIOS and Memory 174

#### **A Place for Everything 176**

**Objective 3 Compare Storage Devices 176** Optical Discs 177 Flash Memory 178 Hard Drives 179 Disconnecting An External Drive 180

#### **HOW TO Assess Your Computer** Hardware 182

#### **What Goes In . . . 184**

**Objective 4 List and Describe Common Input** Devices 184 Keyboards 186 The Mouse and Other Pointing Devices 187 Digital Cameras and WEBCAMS 188 Scanners 188 Microphones and Game Controllers 191

#### **. . . Must Come Out 192**

**Objective 5** List and Describe Essential Video and Audio Output Devices 192 Video Output Devices 193 Audio Output Devices 196

#### **Pick a printer 198**

**Objective 6** Compare Various Types of Printers 198 Printers 199

**HOW TO** Reduce energy consumption using power settings 202

#### **Adaptation: Making Technology Work for You 206**

**Objective 7** Explain and Provide Examples of Adaptive Technology 206 Adaptive Input Devices 207 Adaptive Output Devices 208

#### **Communicate, Communicate, Communicate 210**

**Objective 8** Discuss Communication Devices 210 Network Adapters 211 Modems and Fax Devices 211 Objectives Recap 215 Key Terms 215 Summary 216 Application Projects 222

# Chapter **5**

### System Software 226

#### **Who's the Boss? 228**

**Objective 1** Explain What an Operating System Does 228 Provides User Interface 229 Manages Resources and Controls Hardware 230 Interacts With Software 231

#### HOW TO Keep Your Desktop OS Up to Date 232

#### **Desktop Operating Systems 236**

**Objective 2** Compare Desktop Operating Systems 236 Windows 237 Mac OS X 238 Linux 240 Beta Software 241

#### **vi** CONTENTS

 $\bigoplus$ 

⊕

#### **Make Your OS Work for You 242**

**Objective 3** Configure a Desktop Operating System 242 Configuring Your OS 243 User Accounts 244

#### **Something Special for You 246**

**Objective 4** Compare Specialized Operating Systems 246 Embedded Operating Systems 247

#### **The NOS Knows 250**

**Objective 5** Compare the Most Common Network Operating Systems 250 What is An NOS? 251

#### **Utilities You Should Use 254**

**Objective 6** List and Explain Important Utility Software 254 Why Use Disk Utilities? 255 Utilities For Disk Health 255 Security Software 259

#### HOW TO Back Up Important Files 260

Objectives Recap 265 Key Terms 265 Summary 265 Application Projects 270

 $\bigoplus$ 

## Chapter **6**

#### Digital Devices and Multimedia 274

#### **Digital Camera Basics 276**

**Objective 1** Explain the Features of Digital Cameras 276 Key Features 277 Types of Digital Cameras 279

#### **Bridging The Gap: Transferring Photos 282**

**Objective 2** Compare Methods for Transferring Images from a Digital Camera 282

Memory Cards 283 USB or Firewire Cable 284 Wireless and Cloud Transfer 284

 $\textcolor{black}{\textcircled{\tiny \#}}$ 

#### **A Picture is Worth a Thousand Words 286**

**Objective 3 Identify Several Ways to Edit and Print** Photos 286 Editing Photos 287 Printing and Sharing Photos 288

**HOW TO** Edit a Photo Using the Windows Photos or OS X Photos App 292

#### **Making Sense of Sound 298**

**Objective 4** Recognize Important Audio File Types 298 Audio File Types 299 Media Software 300 Speech Recognition 302

#### **Lights, Camera, Action 304**

**Objective 5** Describe Several Ways to Create Videos 304 Videoconferencing, Webcasting, and Streaming Video 305 Video Cameras 306 Screen Capture 307 Sharing Video 307

#### **HOW TO** Create a Screen Capture Video Using Screencast-O-Matic 310

#### **Technology on The Move 314**

Objective 6 Compare Portable Media Players, Tablets, and Smartphones 314 Analog Vs. Digital 315 Portable Media Players 315 Smartphones 316 Tablets 316 Objectives Recap 321 Key Terms 321 Summary 321 Application Projects 326

CONTENTS VII

♠

Chapter **7**

#### The Internet 330

#### **Internet Timeline 332**

**Objective 1** Recognize the Importance of the Internet 332 How it All Got Started 333 World Wide Web 333 Internet2 334

#### **Get Connected 336**

**Objective 2** Compare Types of Internet Connections 336 How Do You Get Connected? 337 Connecting Without a Computer 340

#### **Surf's Up 342**

**Objective 3** Compare Popular Web Browsers 342 Browsers 343 Configuring Your Web Browser 346 Add-Ons, Plug-Ins, and Toolbars 347

#### How to Use Google Drive 348

#### **Navigating The Net 352**

**Objective 4** Demonstrate How to Navigate the Web 352 Web Addresses 353 Smart Searching 355

#### HOW TO Create a Website Using Wix 358

#### **Would I Lie to You? 366**

Objective 5 Discuss How to Evaluate the Credibility of Information Found on the Web 366 Who Wrote It? 367 What About The Design? 368 Objectives Recap 371 Key Terms 371 Summary 371 Application Projects 376

# Chapter **8**

 $\textcolor{black}{\textcircled{\tiny \#}}$ 

#### Communicating and Sharing: The Social Web 380

#### **Talk To Me 382**

**Objective 1** Compare Different Forms of Synchronous Online Communication 382 Chat and IM 383 VoIP 383

#### **Leave A Message 386**

**Objective 2** Compare Different Forms of Asynchronous Online Communication 386 How do You Read and Send Email? 387 Parts of An Email Message 388 Text and Multimedia Messaging 390 Forums and Discussion Boards 391

#### **There's A Place For Everyone . . . 392**

**Objective 3** Discuss the Impact of Social Media in Society 392 Social Network Sites 393 Social Video, Image, and Music Sites 396

#### **HOW TO Create a LinkedIn Profile 400**

#### **Get Your Word Out 404**

Objective 4 Locate User-Generated Content in the Form of a Blog or Podcast 404 Blogs 405 Podcasts 406 RSS 407 Crowdfunding 407

#### HOW TO Create a Blog with Blogger 408

#### **The Wisdom of The Crowd 412**

**Objective 5** Discuss How Wikis and Other Social Media Sites Rely on the Wisdom of the Crowd 412 Wikis 413 Social Review Sites 414 Social Bookmarking and News Sites 414

**viii** CONTENTS

 $\textcircled{\scriptsize{*}}$ 

#### **E-Commerce 416**

**Objective 6** Explain the Influence of Social Media on E-commerce 416 Types of E-Commerce 417 How Safe is My Credit Card? 419

#### **Build A Brand 420**

**Objective 7** Develop a Brand Marketing Strategy Using Social Media and Other Online Technologies 420 Facebook Pages 421 Twitter 423 Search Engines 424 Objectives Recap 427 Key Terms 427 Summary 427 Application Projects 432

Chapter **9**

 $\bigoplus$ 

## Networks and Communication 436

#### **From Sneakernet to Hotspots 438**

**Objective 1** Discuss the Importance of Computer Networks 438 Peer-to-Peer Networks 439 Client–Server Networks 441

#### **HOW TO Examine Network and Sharing Settings 442**

#### **LANs and WANs 446**

**Objective 2** Compare Different Types of LANs and WANs 446 Small Networks 447 Lan Topologies 448 Large Networks 449

#### **Hardware 452**

**Objective 3** List and Describe the Hardware Used in Both Wired and Wireless Networks 452 Network Adapters 453 Network Connectivity Hardware 455

#### **Software and Protocols 458**

**Objective 4** List and Describe Network Software and Protocols 458 Peer-to-Peer Network Software 459 Client–Server Network Software 461 Network Protocols 463

#### **HOW TO Check Your System Security Software 466**

#### **Protecting Your Network 470**

**Objective 5** Explain How to Protect a Network  $\times$  470 Layer 1: The Fence 471 Layer 2: Door Locks 471 Layer 3: Alarm Systems 472 Layer 4: Guard Dogs 472 Objective Recap 475 Key Terms 475 Summary 475 Application Projects 480

# Chapter **10**

#### Security and Privacy 484

#### **Cybercrime: They Are Out to Get You 486**

**Objective 1** Recognize Different Types of Cybercrime 486 Personal Cybercrime 487 Cybercrime against Organizations 490

**HOW TO Configure Secure Browser Settings Using** Google Chrome 492

#### **Malware: Pick Your Poison 496**

**Objective 2** Differentiate between Various Types of Malware 496 Spam and Cookies 497 Adware and Spyware 498 Viruses, Worms, Trojans, and Rootkits 499

#### **Shields Up! 502**

**Objective 3** Explain How to Secure a Computer 502

CONTENTS ix

♠

Software 503 Hardware 505 Operating System 506

#### **An Ounce of Prevention is Worth a Pound of Cure 508**

**Objective 4** Practice Safe Computing 508 User Accounts 509 Securing Accounts 510 Encryption 511 Safely Installing Software 512 Updating and Uninstalling Software 513 Acceptable Use Policies 514

#### How to Secure a Microsoft Word Document 516

#### **The Law is on Your Side 522**

**Objective 5** Discuss Laws Related to Computer Security and Privacy 522 The Enforcers 523 Current Laws 524 Objectives Recap 527 Key Terms 527 Summary 527 Application Projects 532

## Chapter **11**

#### Databases 536

#### **Database Basics 538**

**Objective 1** Identify the Parts of a Database 538 Tables, Fields, and Records 539 Forms, Queries, and Reports 540

#### **A Database For Every Purpose 544**

**Objective 2** Compare the Four Types of Databases 544 Flat Databases 545 Relational Databases 545 Object-Oriented Databases 546 Multidimensional Databases 546

#### HOW TO Create a Form Using Google Docs 548

#### **The Tools of the Trade 552**

 $\textcircled{\scriptsize{*}}$ 

**Objective 3** Explain Database Management Systems 552 Creating a Database 553 Data Validation 553 SQL 554 Output 556

#### **HOW TO** Create a Customer Database 558

#### **Data In . . . Information Out 564**

**Objective 4** Discuss Important Types of Information Systems 564 Office Support Systems 565 Transaction Processing 565 Management Information Systems 566 Decision Support Systems 566 Business Intelligence and Big Data 567 Expert Systems and Artificial Intelligence 567

#### **Real-World Databases 570**

**Objective 5** List Examples of Databases Used in Law Enforcement and Research 570 Law Enforcement 571 Science 572 Objectives Recap 577 Key Terms 577 Summary 577 Application Projects 582

## Chapter **12**

#### Program Development 586

#### **Getting from Idea to Product 588**

**Objective 1** Describe the System Development Life Cycle 588 System Development Life Cycle (SDLC) 589 Other Development Models 593

⊕

 $\bigoplus$ 

#### **Coding the System 596**

**Objective 2** Describe the Program Development Cycle 596 Program Development Cycle 597

#### How To Create a Flowchart 602

#### **Tools of the Trade 606**

**Objective 3** Compare Various Programming Languages 606 Programming Languages 607 Programming Tools 608 Web Programming 609 Mobile App Development 610

#### **HOW TO** Automate a Task by Using a Macro in Word 612

#### **Artificial Intelligence 620**

 $\bigoplus$ 

**Objective 4** Explain the Term *Artificial Intelligence* 620 Applications 621 Expert Systems 621 Neural Networks 622 Objectives Recap 625 Key Terms 625 Summary 625 Application Projects 630

Appendix A Microsoft® Office 2016 Applications Projects 634 Appendix B Using Mind Maps 636 Glossary 638 Index 655

CONTENTS XI

 $\bigoplus$ 

⊕

# **What's New in This Edition?**

*Visualizing Technology* is a highly visual, engaging computer concepts textbook. Filled with all the important topics you need to cover, but unlike other textbooks, you won't find pages full of long paragraphs. Instead, you'll find a text written the way students are hardwired to think: it has smaller sections of text that use images creatively for easier understanding, and chapters are organized as articles with catchy headlines. For the fifth edition, we have completely updated the design, so that students encounter content in a more linear, yet engaging way—just as they see on their favorite websites.

# instruction

#### Prepare visual and kinesthetic learners with a variety of instructional resources

- Integrated Etext provides an environment in which students can interact with the learning resources directly
- Viz Intro Videos provide an overview of the objectives covered in the chapter
- Viz Clip Videos dig deeper into key topics in the chapter in an engaging, YouTube-like approach
- PowerPoint Presentation can be used in class for lecture, or assigned to students, particularly online students for instruction and review
- Audio PowerPoint Presentation deliver audio versions of the PowerPoint presentation - an excellent lecture-replacement option for online students
- TechBytes Weekly provides a timesaving news site that allows instructors to add pre-curated, interesting, timely, and relevant news items to their weekly lectures without having to search themselves. TIA Weekly also features valuable links and other resources, including discussion questions and course activities.

*Visualizing Technology* provides a hands-on approach to learning computer concepts in which students learn a little and then apply what they are learning in a project, simulation, or watch a Viz Clip video to dive deeper. Each chapter has two *How-To* projects focused on *Digital Literacy* and (*Essential Job Skills*) Job Skills so that students are gaining the skills needed for professional and personal success. They learn about the important topics of ethics, green computing, and careers in every chapter. And, the content is all up to date with the latest in technology, including Windows 10 and Mac OS X El Capitan.

The optimal way to experience *Visualizing Technology* is with MyITLab. All of the instruction, practice, review, and assessment resources are in one place, allowing you to arrange your course from an instructional perspective that gives students a consistent, measurable learning experience from chapter to chapter.

# **PRACTICE**

### Engage students with hands-on activities and simulations that demonstrate understanding

- NEW How-To Projects these active-learning projects are now delivered in two versions per chapter a *Digital Literacy* Project and an *Essential Job Skill* Project. Each project focuses on the skills students need for personal and professional success. Topics include, basic website creation, mobile application creation, video creation, and using social media for brand marketing.
	- • How-To Videos accompany each project to *show* student how to complete the hands-on projects
- IT Simulations provide 12 newly revised and redesigned, individual scenarios that students work through in an active learning environment.
- Windows 10 high-fidelity training simulations allow students to explore Windows in a safe, guided environment that provides feedback and Learning Aids (Watch and Practice) to assist them if they need help.

## **REVIEW**

#### Self-check and review resources keep learning on track

- Viz Check Quiz Parts 1 & 2 provide a self-check of 3-4 objectives, so that students can see how well they are learning the content. (Feeds *grade* to MIL gradebook)
- Viz Intro videos can also be used for review, as they provide an overview of what is covered in the chapter.
- Adaptive Dynamic Study Modules are adaptive flashcards that provide students with personalized review based on their strengths and weaknesses
- Jeopardy! Game and Crossword Puzzles are a fun, engaging way for students to challenge knowledge

Other in-book, end-of-chapter projects and resources: Mindmap visual review; Objective recaps; Key Terms; Summary; Review Exercises—Multiple Choice, True or False, and Fill in the Blank.

## changes by chapter

#### Chapter 1 What Is a Computer?

Added coverage of:

- Ergonomics How To actively
- • Drones, Apple Watch

#### Chapter 2 Application Software

- • Updated all software versions
- Mobile app How to activity

#### Chapter 3 File Management

• Updated to Windows 10 and OS X El Capitan

#### Chapter 4 Hardware

- • Added coverage of USB-C and DisplayPort
- Power settings How to activity

#### Chapter 5 System Software

- • Updated all content and figures to Windows 10 and OS X El CApitan
- Back up How To activity

#### Chapter 6 Multimedia and Digital Devices

• Screen capture How To activity

## assessment

#### Measure performance with ready-to-use resources

- End-of-Chapter Quiz this is a comprehensive chapter quiz that covers all of the objectives from the chapter.
- • Application Projects *(MyITLab Grader project)* and solution files. Projects are written to Windows 10 and Office 2016, but Grader projects are compatible with Office 2013 and 2016.
- Testbank exam customizable prebuilt, autograded, objective-based questions covering the chapter objectives
- Other In-Book, End-of-Chapter projects: Running Project; Critical Thinking; Do It Yourself; Ethical Dilemma; On The Web; **Collaboration**

#### Chapter 7 The Internet and World Wide Web

- • Added coverage of Microsoft Edge
- • Build a website How to activity

#### Chapter 8 Communicating and Sharing

• Added new objective - Develop a Brand Marketing Strategy

#### Chapter 9 Networks and Communication

• Security software How to activity

#### Chapter 10 Security and Privacy

• Updated browser security How to activity to use Chrome

#### Chapter 11 Databases

- • Updated to Access 2016
- • Customer Service database How to activity

#### Chapter 12 Program Development

• Updated to Office 2016

#### Appendix A Microsoft® Office 2016 Applications **Projects**

#### Appendix B Using Mind Maps

# **Visual Walkthrough**

# Visualizing Technology Hallmarks

- Addresses visual and kinesthetic learners—images help students to learn and retain content while hands-on projects allow students to practice and apply what they learned.
- Easy to read—it has the same amount of text as other concepts books but broken down into smaller chunks of text to aid in comprehension and retention.
- Clear, easy-to-follow organization—each chapter is broken into a series of articles that correspond to chapter objectives.
- Highly visual-students will want to read!

**Learning Objectives** clearly outlined in chapter opener and restated at the beginning of each article

**Learning Outcomes** are clearly defined at the beginning of each chapter.

**Chapter Intro Video** introduces the main concepts of the chapter

Explanation of the **Running Project** for that chapter

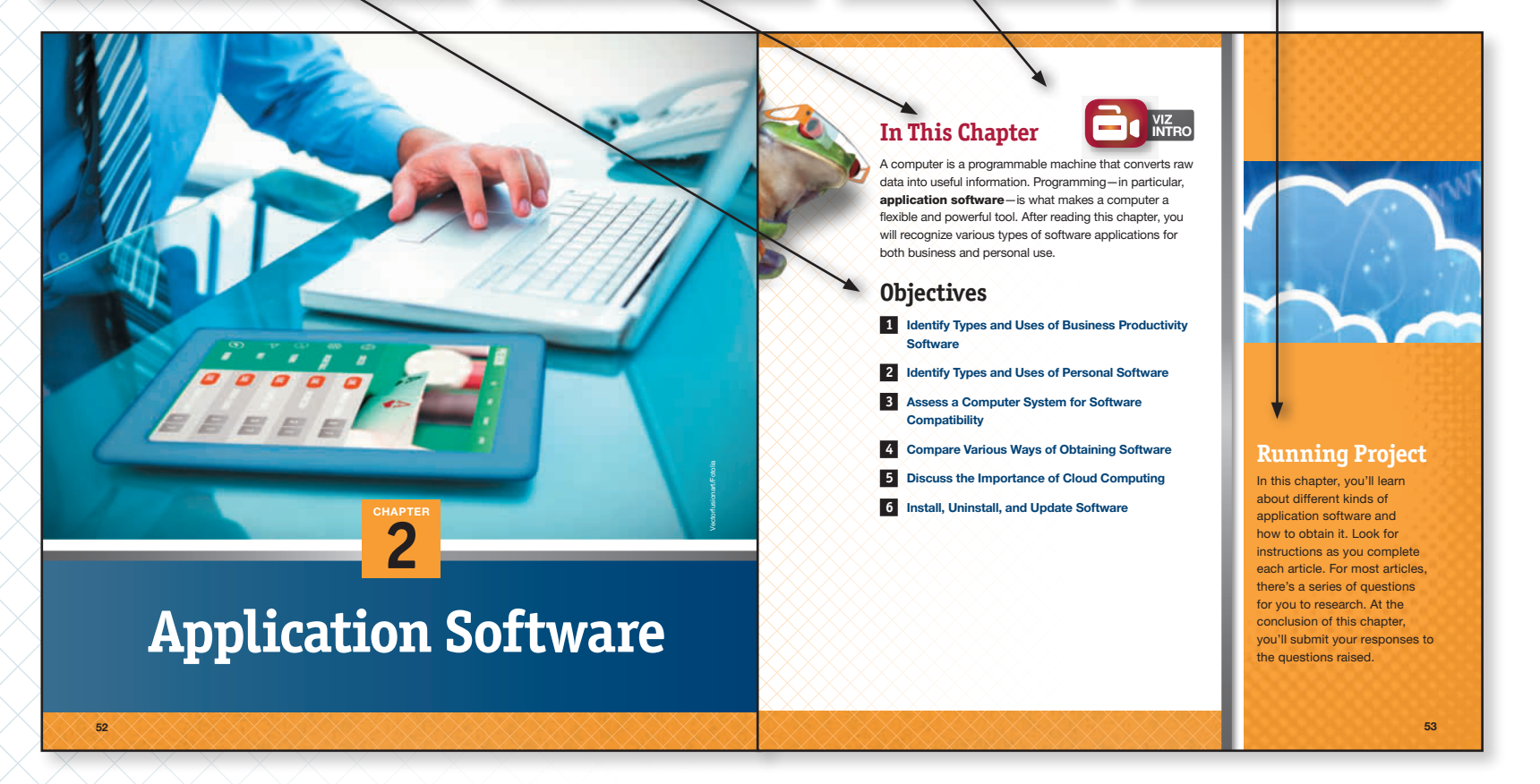

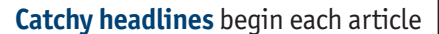

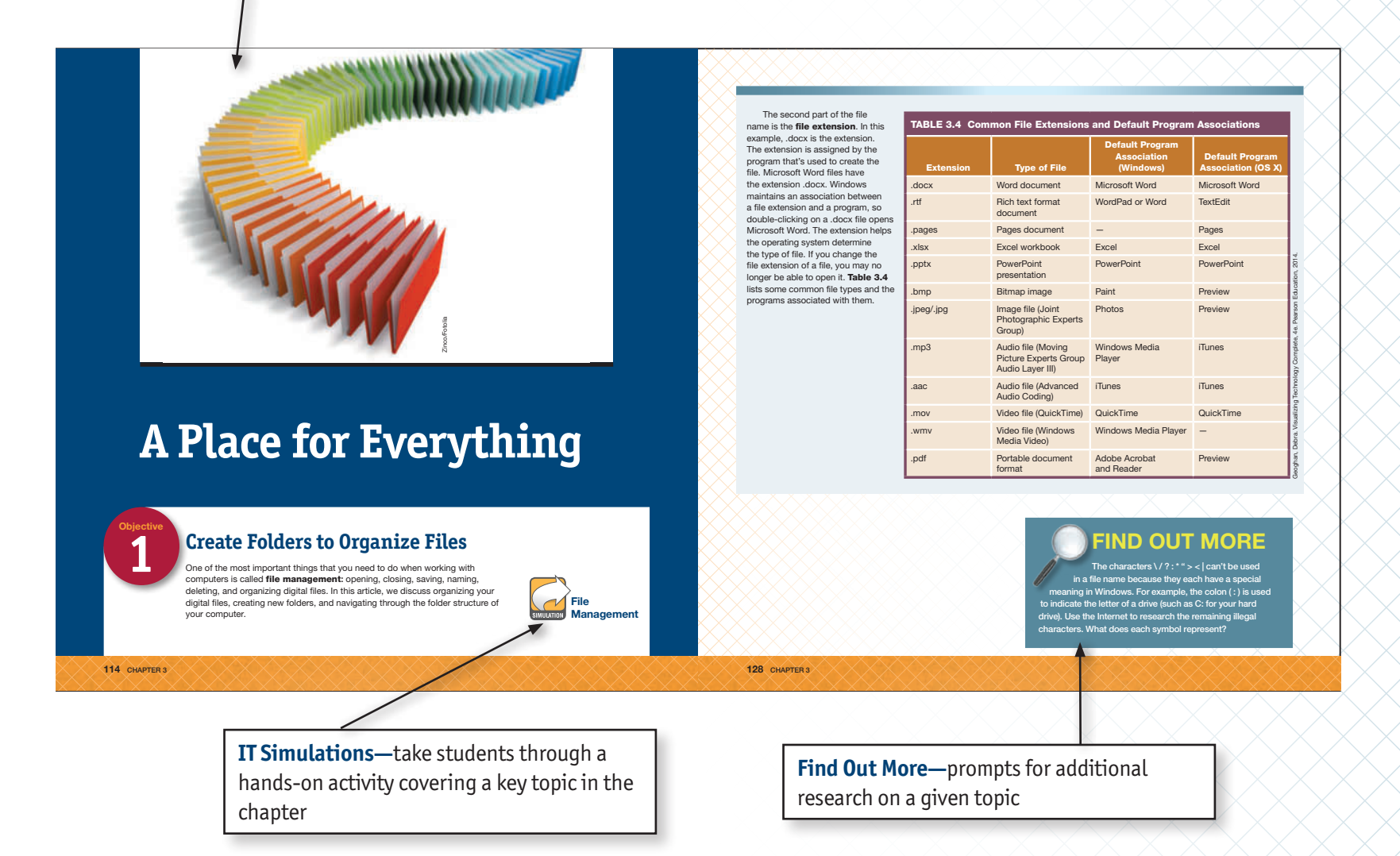

**Images** are used to represent concepts that help students learn and **Free Computing** provides

# eco-friendly tips for using technology

#### **Moore's Law**

In 1965, Intel cofounder Gordon Moore observed that the number improvement] every three years of transistors that could be placed on an integrated circuit had<br>doubled roughly every two years. This observation, known as<br>**Moore's Law**, predicted this exponential growth would continue.<br>The current trend is closer to d

or using carbon nanotubes in place of silicon (Figure 1.7), this pace<br>will likely continue for another 10 to 20 years. The increase in the<br>capabilities of integrated circuits directly affects the processing<br>speed and stora

improvement] every three years. Everyone in the industry<br>recognizes that if you don't stay an essentially that curve they will<br>fall behind. So it sort of drives itself." Thus, Moore's Law became<br>a technology plan that guid

admits that exponential growth can't content<br>in less than a century, compulers have gone from being<br>massive, urreliable, and costly machines to being an integral part of<br>almost everything we do. As technology has improved,

\*Moore, Gordon E. 1996. "Some Personal Perspectives on Research in the Semiconductor Industry," in Rosenbloom, Richard Second William J. Spencer (Eds.). Engines of<br>Innovation: U.S. Industrial Research at the End of an Era.

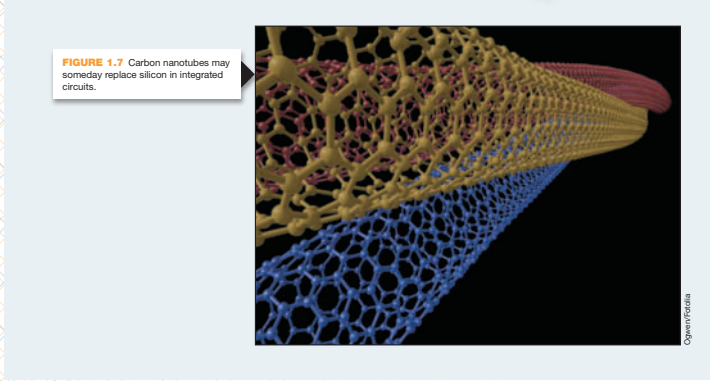

#### **GREEN COMPUTING** Smart Homes

 The efficient and eco-friendly use of computers and other electronics is called **green computing**. Smart homes and smart<br>appliances help save energy and, as a result, are good for both the environment and your pocketbook.

**Smart homes** use home automation to control lighting, heating and cooling, security, entertainment, and appliances. Such a system can be programmed to turn various components on and off at set times to maximize energy efficiency. If you're away on vacation or have to work late, you can remotely activate a smart home by phone or over the Internet. Some utility companies

offer lower rates during off-peak hours, so programming your dishwasher and other appliances to run during those times can save you money and help energy utility companies manage the power grid, potentially reducing the need for new power plants. Smart appliances plug into the smart grid-a<br>network for delivering electricity to consumers that includes

communication technology to manage electricity distribution efficiently. Smart appliances monitor signals from the power company, and when the electric grid system is stressed, can react by cutting back on their power consumption.

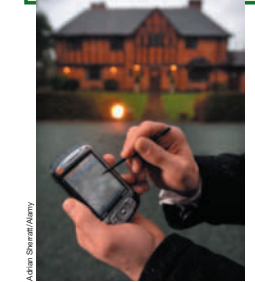

#### **Running Project**

 Use the Internet to look up current microprocessors. What companies produce them? Visit computer.howstuffworks.com/microprocessor.htm and read the article. How many transistors were found on the first home computer processor? What was the name of the processor, and when was it introduced?

Objective 2 15

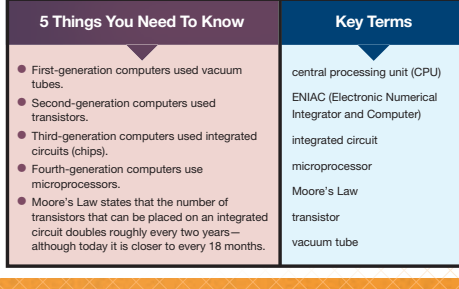

14 CHAPTER 1

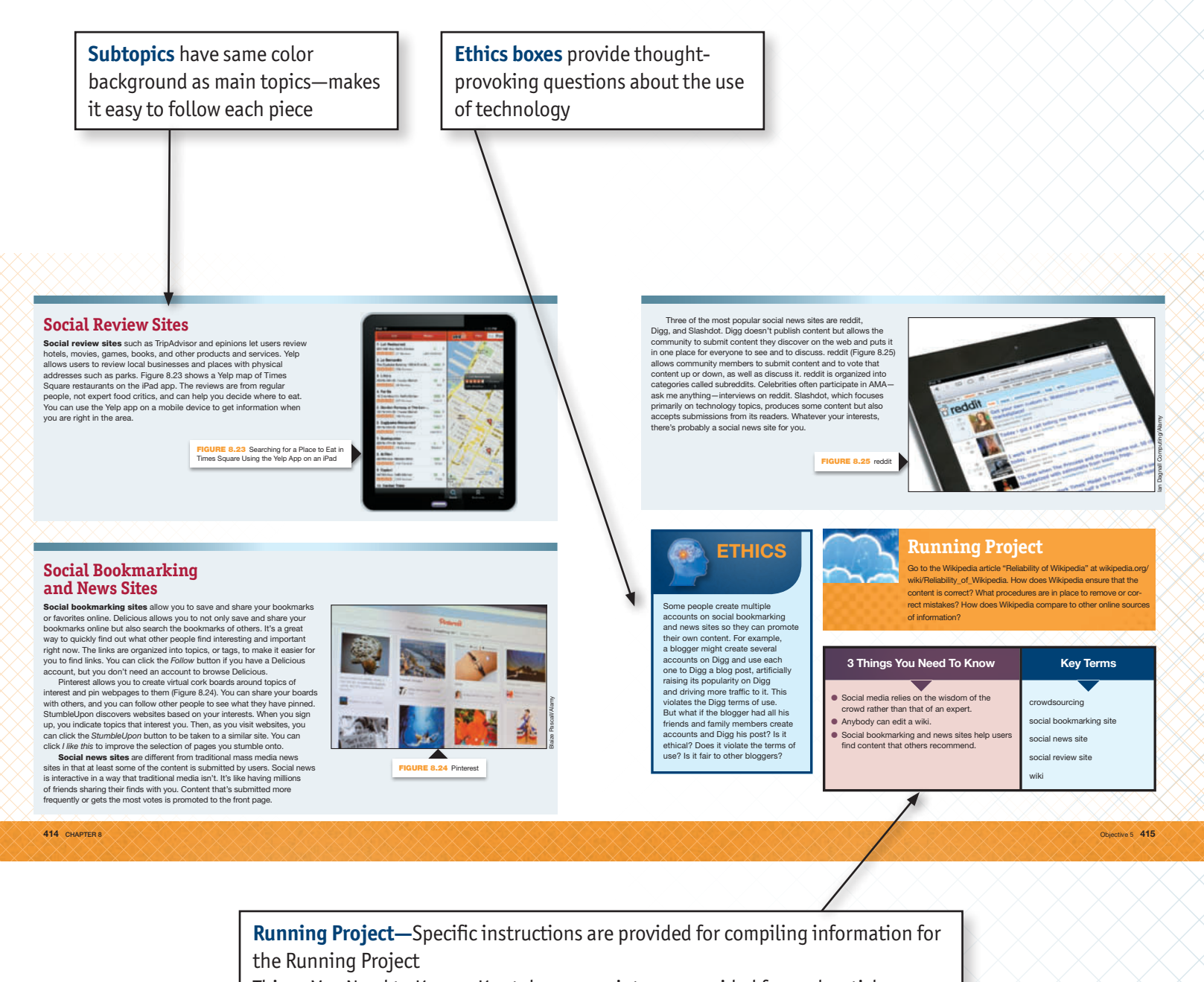

Things You Need to Know—Key takeaway points are provided for each article Key Terms—Students are reminded of the key terms they should understand after reading each article

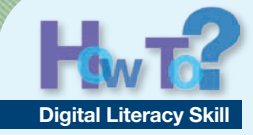

## **Capture a Screenshot of Your Desktop**

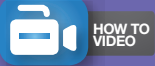

Throughout this book, you will be directed to provide screenshots of the work you have done. This is quite easy to do and is useful in other situations. For example, it's helpful for providing directions on how to do something or for keeping object for a snip a record of an error message that appears on your screen. Windows includes a program called the

Snipping Tool that you can use to capture a screenshot. Macs include the Grab tool. The Windows Snipping Tool can email them, paste them into

- capture four types of snips: • Free-form Snip: Allows you to draw boundaries around an object for a snip
- Rectangular Snip: Allows you to draw a rectangle around an • Window Snip: Captures a
	- selected window for a snip

• Full-screen Snip: Captures the whole screen for a snip You can save your screenshots, documents, and annotate and highlight them by using the buttons on the Snipping Tool toolbar. If necessary, download the student data files from pearsonhighered. com/viztech. From your student

data files, open the *vt\_ch01\_ howto1\_answersheet* file and save the file as lastname\_firstname\_ ch01\_howto1\_answersheet

Debra Geoghan

Students get prepared for professional and personal success with these **Digital Literacy** and **Essential Job Skills** How-To projects.

> **Career Spotlight—**Each chapter provides an interesting career option based on chapter content

To create a Facebook Page, you need a personal Facebook<br>account. Facebook's Terms of Service permit you to have only<br>concepterated apgression of the presentative more personal Facebook account, but you can create multiple<br> **tite a Facebook Page, you need a personal Facebook هو Page, you need a personal Facebook هو Photo به المراجع**<br>المصري المصري المصري المصري المصري المصري المصري المصري المصري المصري المصري<br>المصري المصري المصري المصري الم

point to *Open with* , and then click

be found in the menu options. You can choose from several page categories (Figure 8.30). A page for a business or an organization<br>will have different features than a page for a person or cause.<br>When you create a page, read the Facebook Pages terms carefully. Customize your page with a profile picture and header image that represents your brand.

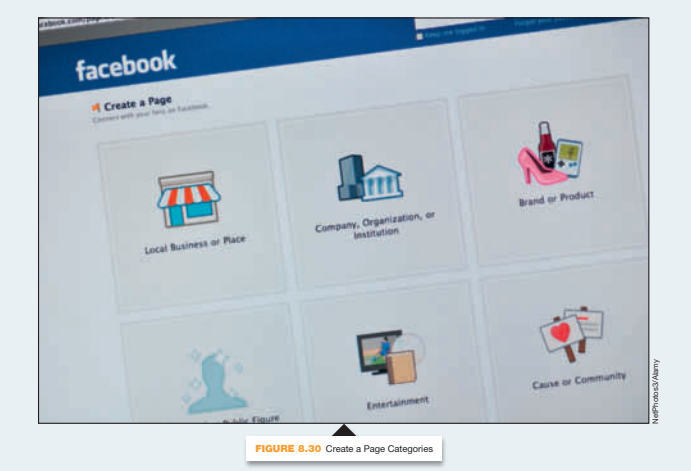

**CAREER** 999 **SPOTLIGHT**  $(JOBS)$ 

**Corporation**<br>
Windows 10, Microsoft Corporation<br>
Photo Viewer, Microsoft Corporation BLOGGER — Although many blogs are personal in nature and earn the writer no compensation, some lucky folks are professional bloggers. These bloggers may be paid by a company to blog about a product or provide news or reviews, and their blogs are usually part of a bigger website. Some professional bloggers use their blogs to drive customers to their other prod-ucts. Successful bloggers monetize the content on their sites in several ways, including placing ads and links to other sites. A professional blog may earn money by using Google AdSense to place ads and links on it. It takes a lot of time and work to write a good blog and even more to make money doing it.

> Viz Check-In MylTLab, take a quick qui Objectives 4–7.

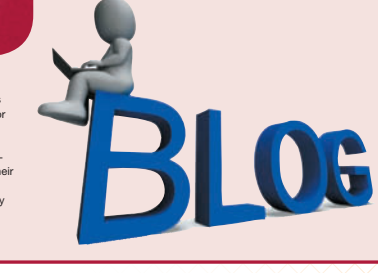

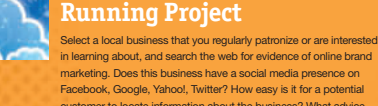

customer to locate information about the business? What advice would you give to this business to improve its online presence?

Objective 7 425

Stuart Miles/Fotolia

earch engine optimization

key Terms

(SEO)

2 Things You Need To Know  $\overline{\phantom{0}}$ **•** Organizations should maintain an online hashtag

presence that includes both a traditional website and social media. • Successful search engine optimization (SEO) makes a website easier to find.

**Viz Check quizzes—**Each chapter includes two short online quizzes covering 3–5 objectives

 $\overline{\phantom{a}}$ Knowledge

422 CHAPTER 8

**How to Projects—**Each chapter provides two step-by-step projects, complete with visual instructions, to complete interesting and useful items

How to Videos—Each How to Project has a corresponding video walk-through of the project

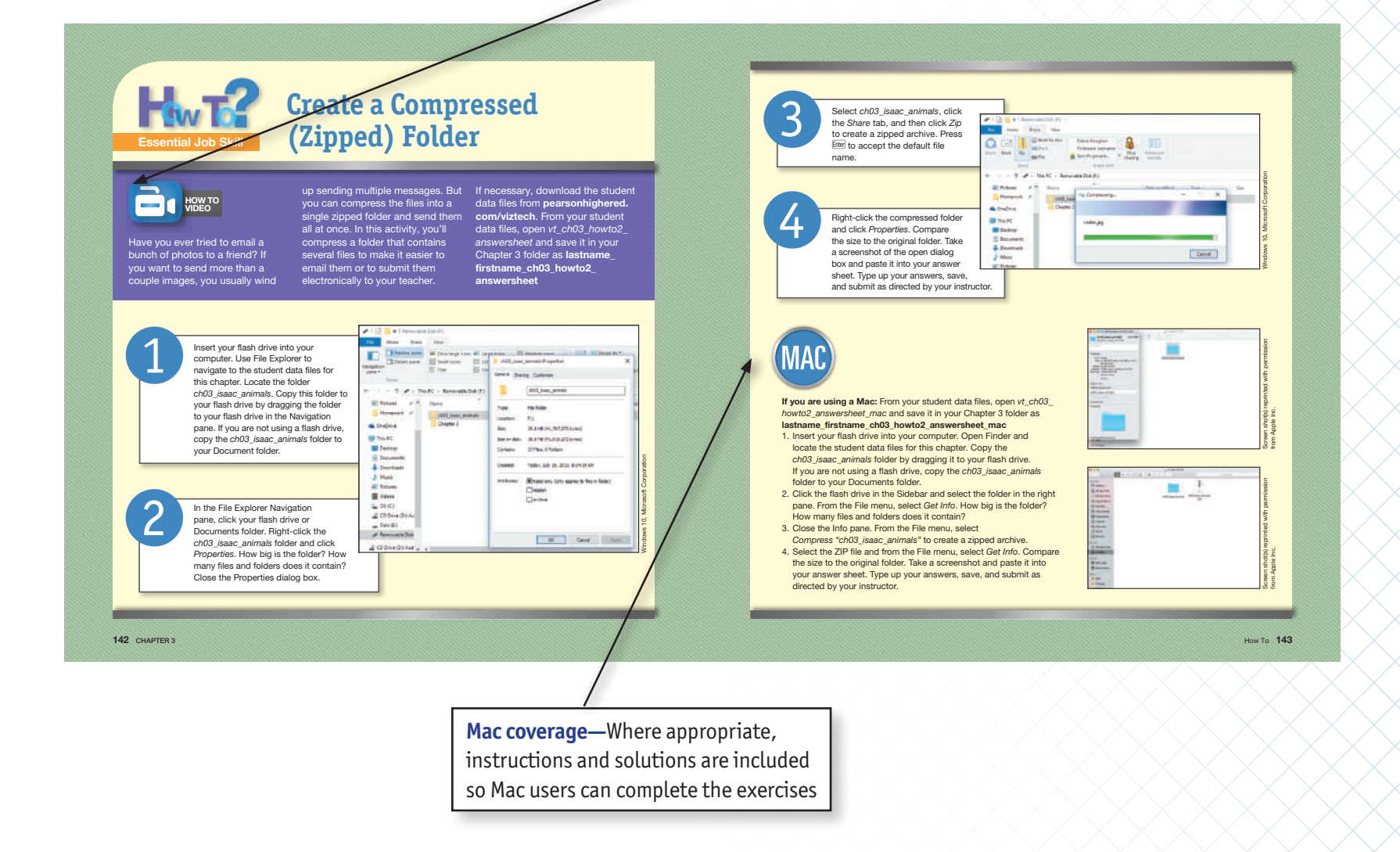

The **End-of-Chapter content** ranges from traditional review exercises to application and hands-on projects that have students working independently, collaboratively, and online

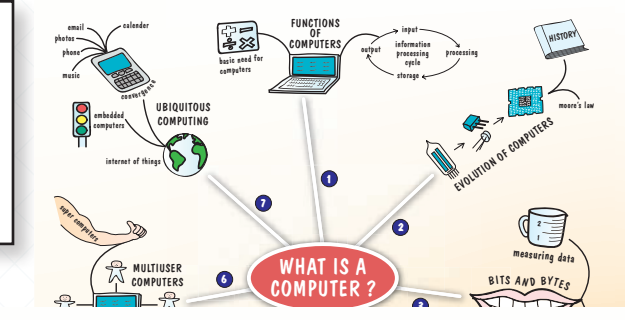

#### **Summary** *continued*

- 4. List the Various Types and Characteristics of Personal Computers Personal computers include desktop computers, which offer the most speed, power, and upgradability for the lowest cost; workstations, which are high-end desktop computers; and all-in-ones, which are compact desktop computers with the computer case integrated into the monitor. Portable personal
- computers include notebooks and tablets. 5. Give Examples of Other Personal Computing Devices Other computing devices include smartphones, wearables, GPS, video game systems, and simulators.
- 6. List the Various Types and Characteristics of Multiuser Computers
- Multiuser computers allow multiple simultaneous users to connect to the system. They include servers, minicomputers

 **Multiple Choice**  Answer the multiple-choice  $\times$   $\times$  more practice with  $\times$  more practice with  $\times$ 1. The  $\frac{1}{\frac{1}{\sqrt{2}}}\times$  a computer  $\frac{1}{\sqrt{2}}$ a. Analytical Engine b. Artificial intelligence c. Bernoulli numbers b. Artificial int<br>c. Bernoulli nr<br>d. Turing test 2. First-generation computers and the processors **under the processors** b. microprocessors c. transistors d. vacuum tubes central processing unit **CAU** and a computer

a. microprocessor b. silicon c. transistor d. vacuum tube

44 CHAPTER 1

a. ASCII b. Base 2

d. Unicode

3. A <u>is a complete contained</u> contained circuit that contains the contains that contains the contains the contains the contains the contains the contains the contains of a letter telling your new box Office 2016 Application Projects Word 2016: Intern Report  $\mathcal{L}$ Project Description: In the following Microsoft Word project, you will create a letter telling your new boss about the things you have learned in this class. In the project you will enter and edit text, format text, insert graphics, check spelling and grammar, and create document footers. *If* 

#### **Running Project . . .**

#### .<br>ur answers from the p to discuss the evolution of computers in the past few centuries.

chapter project. Save your file as lastname\_firstname\_ch01\_ project and submit it to your instructor as directed.  **Do It Yourself 1**  Consider the features available on the personal computing<br>device that you use the most. From your student data files, open<br>the file vt\_ch01\_DIY1\_answersheet and save the file as **lastname\_**<br>firstname\_ch01\_DIY1\_answersheet

wearables in the contract of

What device did you choose? Is it a desktop, notebook, tablet,<br>or some other type of system? Where is it located? How long<br>have you had it? Did you research the computer before you<br>made your purchase? What made you purchas What do you use the computer for the most? What are five<br>features you use most frequently? Why? What are three you<br>use the least? Why? How could this device be improved to<br>make your life more convenient? Describe one way l be easier and one way your life would be more difficult without this device. Save your answers and submit it as directed by your instructor.

Write a report responding to the questions raised throughout the

#### **Do It Yourself 2**

46 CHAPTER 1

Use an online mind mapper tool such as Mindomo (**mindomo.**<br>com), Mindmeister (**mindmeister.com**) or Coggle (coggle.it) to create a mind map to compare desktop, notebook, and mobile devices. A mind map is a visual outline. More information about using mind maps can be found in Appendix B. From your student<br>data files, open the file *vt\_ch1\_DIY2\_answersheet* and save the file<br>as **lastname\_firstname\_ch1\_DIY2\_answersheet**  Your map should have three main branches: desktop, notebook, and mobile devices. Each branch should have at least three leaves: characteristics, advantages, and disadvantages. hen you have finished your map, take a window and paste it into your answer sheet, or, if available,

export your mind map as a PNG or JPG file.

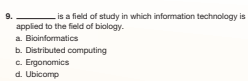

#### **True or False**

3. Today's computers use transistors and integrated . 1. Computers convert data into information using the Information Processing Cycle. Answer the following questions with *T* for true or *F* for false for  $\qquad \qquad$  \_ **2.** Third-generation computers used vacuum tubes. 4. Moore's Law states that the number of transistors that can be placed on an integrated circuit will double

5. design creates a work environment designed to reduce illnesses and musculoskeletal disorders.

> Device 1 iOS

Android

Windows

 **Critical Thinking** 

instructor.

 Website or store Brand Model Price one Calendar Camera/video GPS Games

 $-$ Pearson Education, Inc. **5.** Unicode contains codes for most of the languages in use today. i allows you to design a w<br>and health.<br>nother name for a tablet c<br>t to servers via clients. Geboon in the set of the set of the set of the set of the set of the set of the set of the set of the set of t<br>Geboon in the set of the set of the set of the set of the set of the set of the set of the set of the set of t  $\frac{1}{15}$ grid computing 36  $is in$ ing cycle internet of Things (IoT) 39<br>  $\frac{12}{\sqrt{10}}$ 6. Bioinformatics allows you to design a workspace for your comfort and health. 7. All-in-one is another name for a tablet computer. 8. Users connect to servers via clients.

10. A(n) is an example of convergence.<br>
a. smart grid<br>
b. smartphone<br>
c. traffic light<br>
d. ubicomp

all-in-one computer 21 Analytical Engine 5

 **Learn It Online** 

 **Objectives Recap**  1. Explain the Functions of a Computer 2. Describe the Evolution of Computer Hardware . Describe How Computers Represent Data Using Bin

• Visit pearsonhighered.com/viztech for student data files • Find simulations, VizClips, Viz Check Quizzes, and additional study materials in MyITLab • Be sure to check out the Tech Bytes weekly news feed for current topics to review and discuss

- 9. Volunteer computing projects harness the idle processing power of hundreds or thousands of personal computers.
- 10. The idea that computers are all around us is called Start Word. From your student data files, open the file named<br>  $v_{\rm L}$  chof J word<br>
Save the document as lastname firstname chof L word 1. A computer is a programmable machine that converts raw Step Instructions

 $\frac{a}{b}$  $\overline{0}$ is y technolog 4

- 2 On the last line of the document, type Anna Sanchez, Intern to complete the letter. built, in the early nineteenth century by mathematician Charles
- $3.3.$  is the branch of science concerned with making making  $\sim$ 3 Select the first four lines of the document containing the name and street address. Apply the No Spacing style.
- $\overline{4}$  Format the entire document as Times New Roman, 12 pt. 5 In the first body paragraph, format Jones Consulting as italic.

ur student data n The term digital divide refers to the gap in technology access and<br>Retacy. There have been many types of programs designed to<br>close this gap. One current ternd is to put tablets in the hands of<br>every student. From your stu

#### **On the Web**

There are many important people and events that led to our mode-<br>em computers. In this exercise, you will create a timeline that illustrates<br>trates the ones you feel are most significant. From your student<br>data files, open

Visit computerhope.com/history and under *Timeline* cick<br>the link to open the time period that includes the year you<br>were born. Create a timeline showing five to seven important<br>milestones in the development of computers t

presentation tool (such as Prezi or PowerPoint) to create your<br>timeline. Share the URL and present your findings to the class.<br>Prepare a summary of your timeline and include the URL<br>where it can be viewed. Save the file, a directed by your instructor.

#### **Collaboration**

 With a group of three to five students, research a famous computer pioneer. Write and perform a news interview of this person. If possible, video record the interview. Present your newscast to the class.

Instructors: Divide the class into groups of three to four students, and assign each group a famous computing pioneer from the list computerhope.com/people .

The Project: As a team, prepare a dialog depicting a news reporter<br>interviewing this person. Use at least three references. Use Google<br>Drive or Microsoft Office to prepare the presentation and provide<br>documentation that al project.

chas and a lis Outcome: Perform the interview in a newscast format using the<br>dislog you have written. The interview should be 3 to 5 minutes<br>long. If possible, record the interview, and share the newscast with<br>the rest of the class. Save and a list of all team members. Submit your presentation to your instructor as directed.

4. List the Various Types and Characteristics of Personal Computers 5. Give Examples of Other Personal Computing Devices 6. List the Various Types and Characteristics of Multiuser Computers **uitous Computing and Convert Summary 1. Explain the Functions of a Computer**<br>A computer is a device that converts raw data into information<br>using the information processing cycle. The four steps of the<br>IPC are: input, processing, stronge, and output. Compute

 microprocessor 13 midrange server 33 minicomputer 33 mobile application (mobile app) 22 mobile device 29 Moore's Law 14 multiuser computer 32 netbook 22 notebook 22 operating system (OS) 23 personal computer (PC) 20 punch card 5 server 33 smart appliance 15 smart grid 15 smart home 15 stylus 22

ding 36 embedded computer 39 Numerical Computer) 11 enterprise server 34 game controller 30

.<br>2. Describe the Evolution of Computer Hard The earliest computers used vacuum tubes, which are<br>inefficient, large, and prone to failure. Second-generation<br>computers used transistors, which are small electric<br>switches. Third-generation computers used integrated circ Fourth-generation computers use microprocessors, which are complex integra<br>unit (CPU) of a unit (CPU) of a computer. Moore's Law states that the number of transistors that can be placed on an integrated circuit has doubled roughly every two years. The increase in the capabilities of integrated circuits directly affects the processing speed and storage capacity of modern electronic devices.

 subnotebook 22 supercomputer 35 tablet 22 transistor 11 Turing machine 5 Turing test 5 ubiquitous computing (ubicomp) 38 Unicode 17 Universal design 25 unmanned aircraft system (UAS) 37 vacuum tube 11 video game system 30 volunteer computing 36 wearable 29 workstation 21

3. Describe How Computers Represent Data Using Binary Codes

 A single bit (or switch) has two possible states—on or off—and can be used for situations with two possibilities such as yes/no or true/false. Digital data is represented by 8-bit binary code on most modern computers. The 8-bit ASCII system originally had binary codes for 256 characters. Unicode is an extended ASCII set that has codes for more than 100,000 characters. *Summary continues on the next page*

End of Chapter 43

xx Visual walkthrough

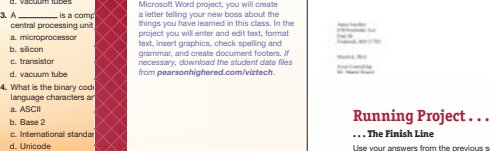

and midrange servers, and mainframe computers and<br>enterprise servers. Supercomputers perform complex<br>mathematical calculations. They perform a limited number of<br>tasks as quickly as possible. Distributed computing uses the<br>

tings is the connection of the<br>onvergence is the integration<br>ch as cell phones, cameras, a

vergence Laplant computing means the technology recedes into the<br>background so you no longer notice it as you interact with it.<br>The Internet of Things is the connection of the physical world<br>To the Internet Convergence is the integ

7. Explain Ubiquitous Computing and Conv

on a single device.

**Application Project** 

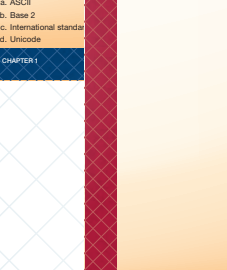

48 CHAPTER 1

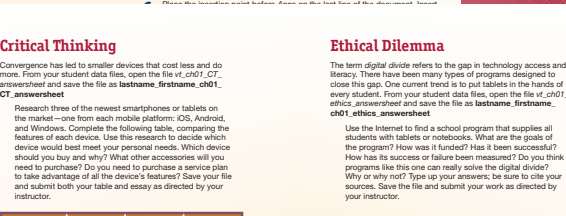

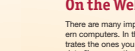

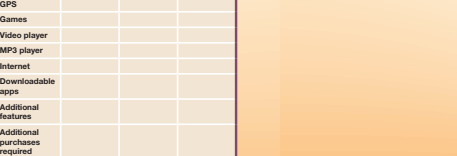

End of Chapter 47

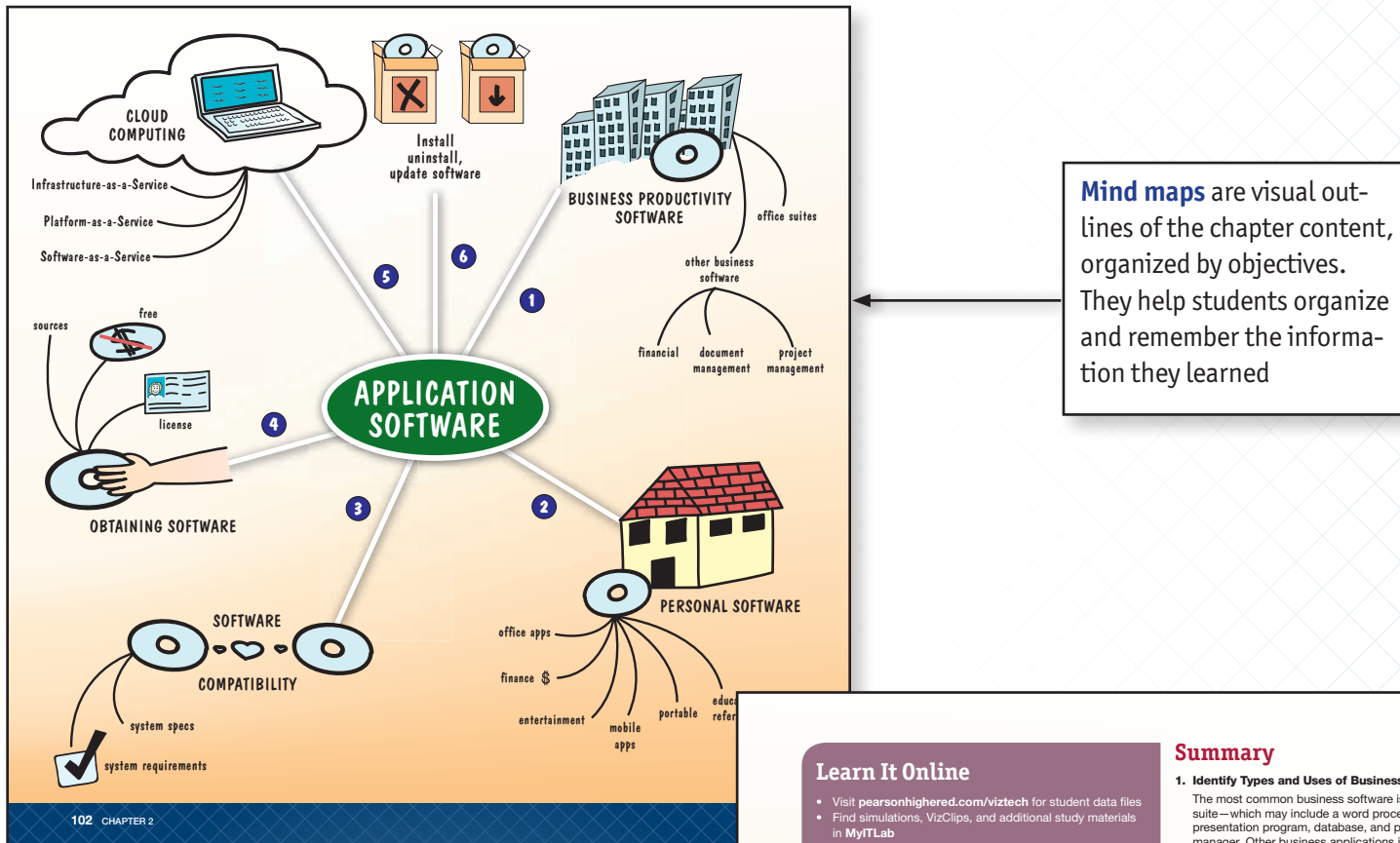

k out the <mark>Tech Bytes</mark> w current topics to review and discuss

#### **Objectives Recap**

- 1. Identify Types and Uses of Business Productivity Software
- 2. Identify Types and Uses of Personal Software 3. Assess a Computer System for Software Compatibility
- 4. Compare Various Ways of Obtaining Software
- 5. Discuss the Importance of Cloud Computing 6. Install, Uninstall, and Update Software

#### **Key Terms**

application software 53 bug 99 cell 57 cloud 86 cloud computing 86 cloud service provider (CSP) 87 platform neutral 95 database 59 document management system (DMS) 61 donationware 83 EULA (end-user license agreement) 83 field 59 form 59 freeware 83 Gantt chart 62 hotfix 99 Infrastructure-as-a-Service (IaaS) 87 office application suite 55<br>open source 65

 patch 99 personal information manager (PIM) 60 Platform-as-a-Service (PaaS) 87 portable apps 71 project management software 62 query 59 record 59 report 59 retail software 83 service pack 99<br>shareware 83 Software-as-a-Service (SaaS) 88 spreadsheet 57<br>system requirements 80 table 59 word processor 55

- 1. Identify Types and Uses of Business Productivity Software The most common business software is an office application suite—which may include a word processor, spreadsheet, presentation program, database, and personal information manager. Other business applications include financial software, document management, and project management software.
- 2. Identify Types and Uses of Personal Software Personal software includes office applications, especially word processors, spreadsheets, and presentation programs. Other personal applications include entertainment and multimedia software such as media managers, video and photo editing software, and video games. Financial and tax preparation software as well as educational and reference software are also popular. You can run portable apps from a flash drive and take them with you.
- 3. Assess a Computer System for Software Compatibility Before purchasing and installing software, you should research the system requirements needed to run the program and compare them to your system specifications using the System Control Panel.
- 4. Compare Various Ways of Obtaining Software You can obtain software from brick-and-mortar and online stores, publisher websites, and download websites. Download mobile apps only from trusted markets. It's important to read the EULA to understand the software license restrictions.
- 5. Discuss the Importance of Cloud Computing Cloud computing moves hardware and software into the cloud, or Internet. Cloud computing allows you to access applications and data from any web-connected computer. Some benefits include lower cost, easier maintenance, security, and

collaboration.

6. Install, Uninstall, and Update Software Managing the programs on your computer includes installing, uninstalling, and updating the software. You can install programs through an app store, by using media, or by downloading it from a website. Updating software fixes bugs, adds features, or improves compatibility. You should uninstall software using the program's uninstaller.

End of Chapter 103

# **About the Author**

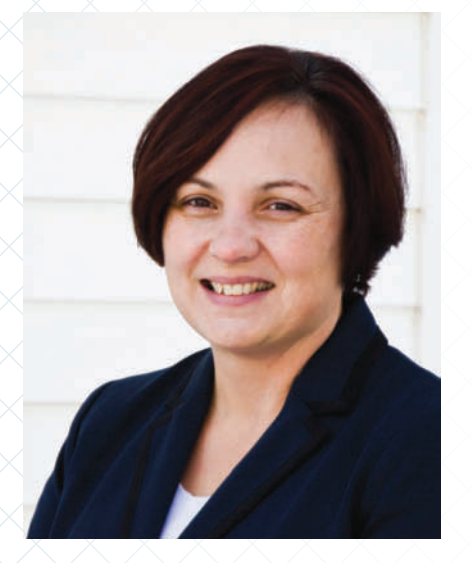

Debra is a professor of computer and information science at Bucks County Community College, teaching computer classes ranging from basic computer literacy to cybercrime, computer forensics, and networking. She has certifications from Microsoft, CompTIA, Apple, and others. Deb has taught at the college level since 1996 and also spent 11 years in the high school classroom. She holds a B.S. in Secondary Science Education from Temple University and an M.A. in Computer Science Education from Arcadia University.

Throughout her teaching career Deb has worked with educators to integrate technology across the curriculum. At BCCC she serves on many technology committees, presents technology workshops for BCCC faculty, and serves as the computer science coordinator. Deb is an avid user of technology, which has earned her the nickname "gadget lady."

# **Dedication**

This project would not have been possible without the help and support of many people. I cannot express how grateful I am to all of you. Thank you.

My team at Pearson—Jenifer, Cheryl, Emily, Laura, and everyone else: you have been amazing, helping to bring my vision to reality and teaching me so much along the way.

My colleagues and students at Bucks County Community College: for your suggestions and encouragement throughout this process. You inspire me every day.

And most importantly—my family. My husband and sons for your patience, help, and love—even when it meant taking a photo "right this minute," or reading a chapter when you wanted to be doing something else, or missing me while I was away. And the rest of my family and friends who agreed to let me use their photos throughout the book. I couldn't have done this without your love and support.

And finally my dad—who taught me to love technology and not be afraid to try new things. I miss you and love you, daddy.

# **Reviewers of All Editions**

**Phil Valvalides** Guilford Technical Community College Svetlana Marzelli Atlantic Cape Community College Pat Lyon Tomball College Arta Szathmary Bucks County Community College June Lane Bucks County Community College Ralph Hunsberger Bucks County Community College Sue McCrory Missouri State Laura White University of West Florida Karen Allen Communtiy College of RI Ralph Argiento Guilford Technical Community College Kuan Chen Purdue University Calumet **Carin Chuang** Purdue University North Central Christie Jahn Hovey Lincoln Land Community College Dr. Seth Powless University of Toledo Amiya K. Samantray Marygrove College

#### Special thanks to Lisa Hawkins, Frederick Community College

Mimi Spain Southern Maine Community College Kathie O'Brien North Idaho College Pat Franco Los Angeles Valley College Claire Amorde Florida Institute Of Technology Michael Haugrud Minnesota State University Moorhead Anjay Adhikari Miami Dade College Lynne Lyon Durham College Kate Le Grand Broward College **Carolyn Barren** Macomb Community College **Bob Benavedis** Collins College Theresa Hayes Broward College Mary Fleming Ivy Tech Community College Penny Cypert Tarrant County College

**Bernice Eng** Brookdale Community College Deb Fells Mesa Community College Karen Allen Bunker Hill Community College **Beverly Amer** Northern Arizona University Michael Beddoes Salt Lake Community College Leilani Benoit New Mexico State University Gina Bowers Harrisburg Area Community College **Linda Collins** Mesa Community College Fred D'Angelo Pima Community College Robert Devoe Peterson Fresno City College Hedy Fossenkemper Paradise Valley Community College Rachelle Hall Glendale Community College **Terri Helfand** Chaffey College Ilga Higbee Black Hawk College Kay Johnson Community College of Rhode Island Darrel Karbginsky Chemeketa Community College **Susan Katz** University of Bridgeport **Sherry Kersey** Hillsborough Community College **Ellen Kessler** Harrisburg Area Community College Kate Legrand Broward Community College **Mike Lehrfeld** Brevard Community College **Jian Lin** Eastern Connecticut State University Nicole Lytle California State University, San Bernadino Peggy Menna Community College of Rhode Island Deborah Meyer Saint Louis Community College, Forest Park Pam Silvers Asheville-Buncombe Technical Community College Will Smith Tulsa Community College Lynne Stuhr Trident Technical College Ann Taff Tulsa Community College **Jim Taggart** Atlantic Cape Community College Michelle Vlaich Lee Greenville Technical College

# VISUALIZING TECHNOLOGY

<span id="page-26-0"></span>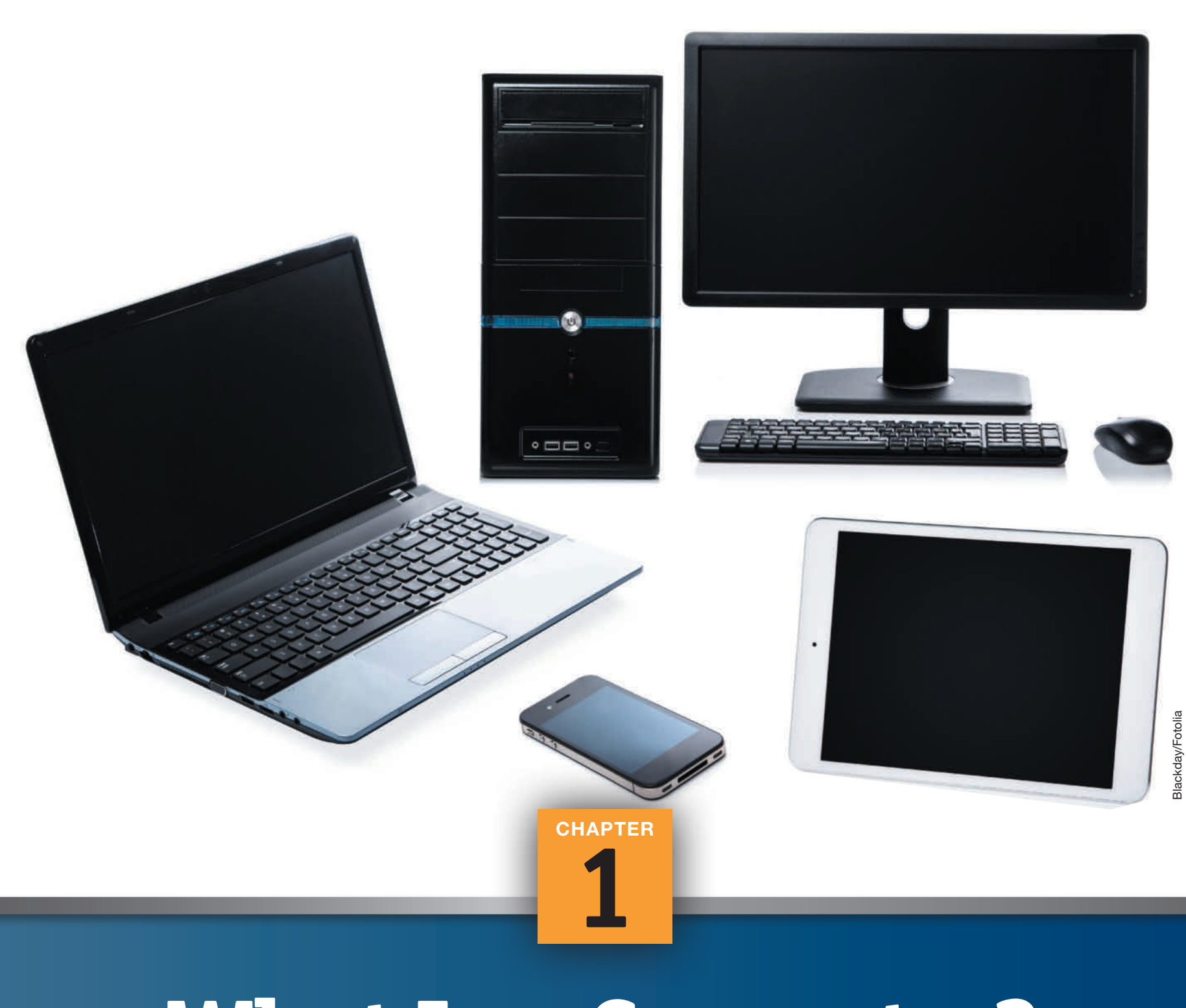

 $\bigoplus$ 

# **[What Is a Computer](#page-4-0)?**

 $\bigoplus$ 

 $\bigoplus$ 

# **In This Chapter**

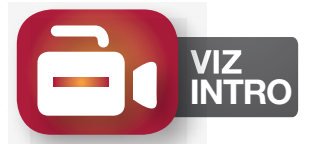

If you've gone grocery shopping, put gas in your car, watched a weather report on TV, or used a microwave oven today, then you've interacted with a computer. Most of us use computers every day, often without even realizing it. Computers have become so commonplace that we don't even consider them computers. In this chapter, we discuss what a computer is and look at the development of computers in the past few centuries. After reading this chapter, you will recognize the different types of computing devices and their impact on everyday life.

# **Objectives**

- **1** Explain the Functions of a Computer
- **2** Describe the Evolution of Computer Hardware
- **3** Describe How Computers Represent Data Using Binary Code
- **4** List the Various Types and Characteristics of Personal Computers
- **5** Give Examples of Other Personal Computing **Devices**
- **6** List the Various Types and Characteristics of Multiuser Computers
	- **Explain Ubiquitous Computing and Convergence**

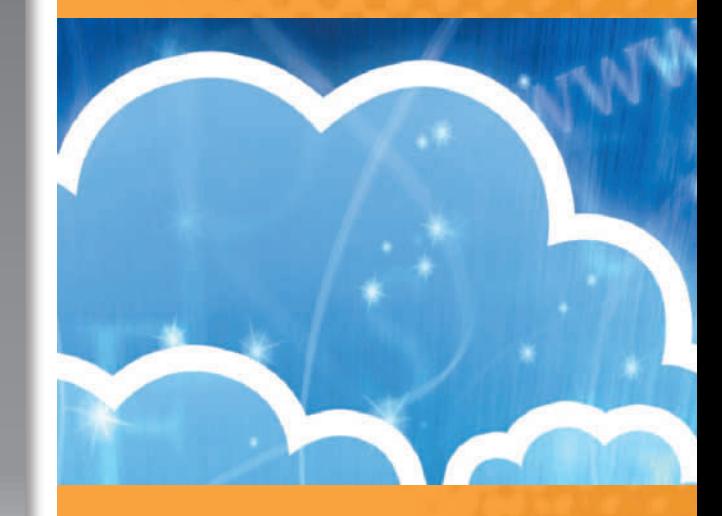

# **Running Project**

In this project, you'll explore computers used in everyday life. Look for instructions as you complete each article. For most articles, there is a series of questions for you to research. At the conclusion of the chapter, you'll submit your responses to the questions raised.

<span id="page-28-0"></span>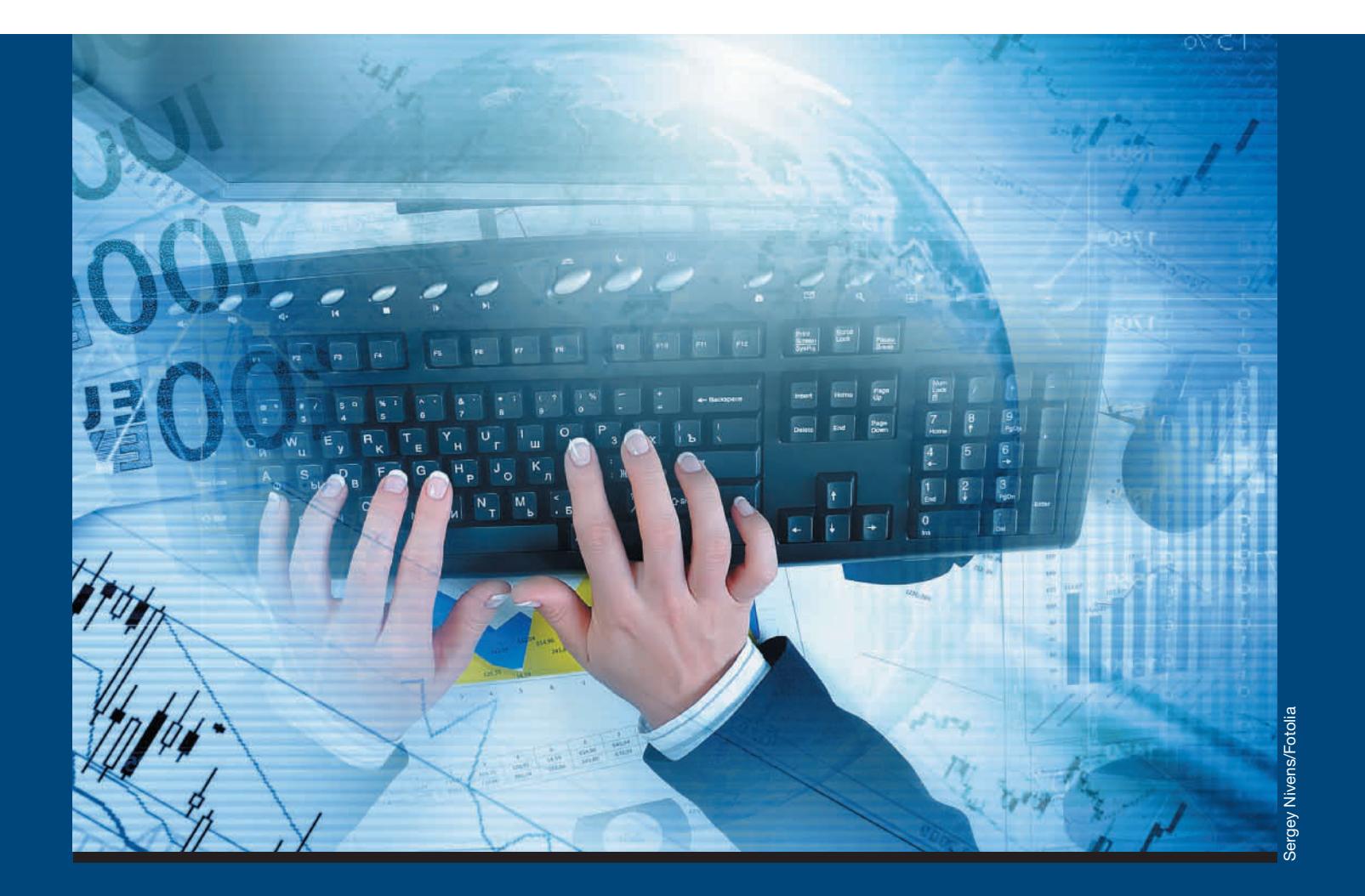

♠

# **[What Does a Computer Do](#page-4-0)?**

**[Ob](#page-4-0)jective 1**

⊕

# **Explain the Functions of a Computer**

A computer is a programmable machine that converts raw data into useful information. Raw data includes numbers, words, pictures, or sounds that represent facts about people, events, things, or ideas. A toaster can never be anything more than a toaster—it has one function—but a computer can be a calculator, a media center, a communications center, a classroom, and much more. The ability to change its programming distinguishes a computer from any other machine.

4 CHAPTER 1

⊕

# <span id="page-29-0"></span>**Necessity is the Mother of Invention**

The original computers were people, not machines, and the mathematical tables they computed tended to be full of errors. The technical and scientific advancements of the Industrial Revolution at the end of the 19th century led to a growing need for this type of hand-calculated information and to the development of the first mechanical computers. Computers automated the tedious work of computing such things as tide charts and navigation tables.

In the early 19th century, mathematician Charles Babbage designed a mechanical computer called an **Analytical Engine**, which could be programmed using punch cards. **Punch cards** are stiff pieces of paper that convey information by the presence or absence of holes. Punch cards were developed by Joseph Marie Jacquard, as part of the Jacquard loom, to manufacture textiles with complex patterns (Figure 1.1). The Analytical Engine would have been the first mechanical computer, but the technology didn't exist at the time to build it. In his 1864 book *Passages from the Life of a Philosopher*, Babbage wrote, "The whole of the development and operations of analysis are now capable of being executed by machinery. As soon as an Analytical Engine exists, it will necessarily guide the future course of science\*." In 2011, a group of researchers at London's Science Museum began a project to build Babbage's computer. The project will take at least 10 years and cost millions of dollars.

Mathematician Ada Lovelace, a contemporary of Babbage, wrote a program for the Analytical Engine to calculate a series of Bernoulli numbers—a sequence of rational numbers used in number theory. Because of her efforts, many consider her the first computer programmer. Lovelace never tested the program because there were no machines capable of running it; however, when run on a computer today, her program yields the correct mathematical results. In 1979, the Ada computer language was named in her honor.

In 1936, mathematician Alan Turing wrote a paper titled *On Computable Numbers*, in which he introduced the concept of machines that could perform mathematical computations—later called Turing machines. In 1950, he developed the Turing test, which tests a machine's ability to display intelligent behavior. It took 64 years for the first computers to pass the Turing test, but it happened in 2014. Many consider Alan Turing to be the father of

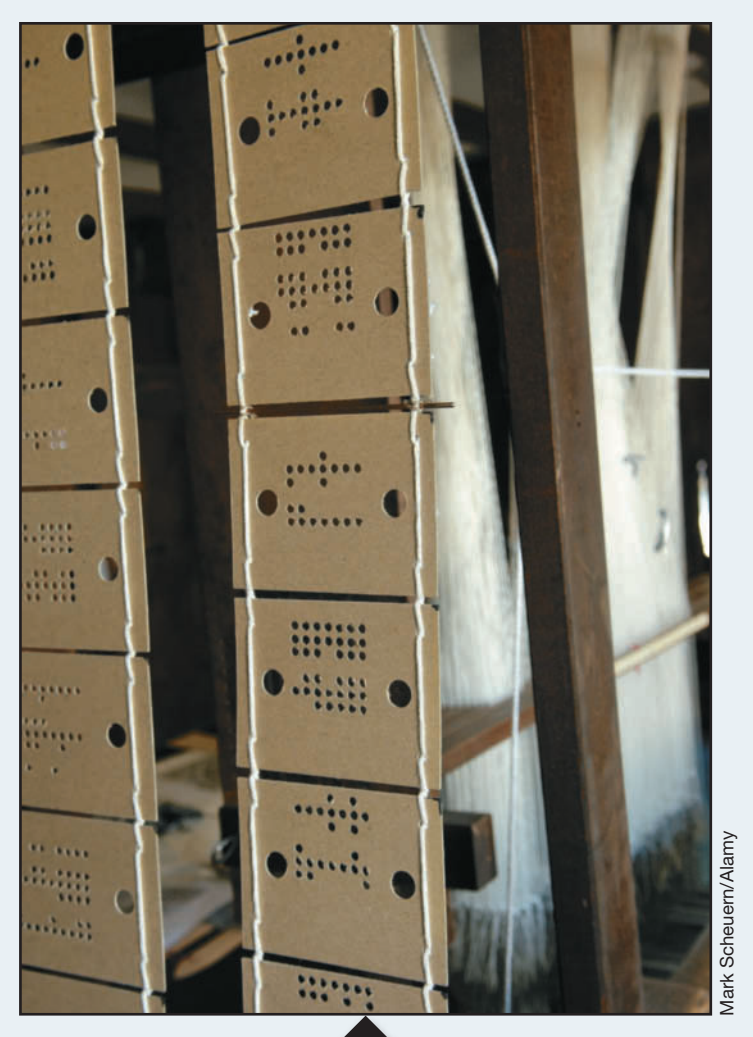

**FIGURE 1.1** Punch cards used to create textile patterns in a Jacquard loom.

computer science and **artificial intelligence**—the branch of science concerned with making computers behave like humans. In 2014, the film *The Imitation Game* chronicled Alan Turing and other mathematicians' attempts during World War II to crack the Enigma code used by the Germans to encrypt communications.

\*Babbage, Charles. Passages from the Life of a Philosopher. Longman, Green, Longman, Roberts, & Green. London. 1864.

 $\bigoplus$ 

♠

<span id="page-30-0"></span>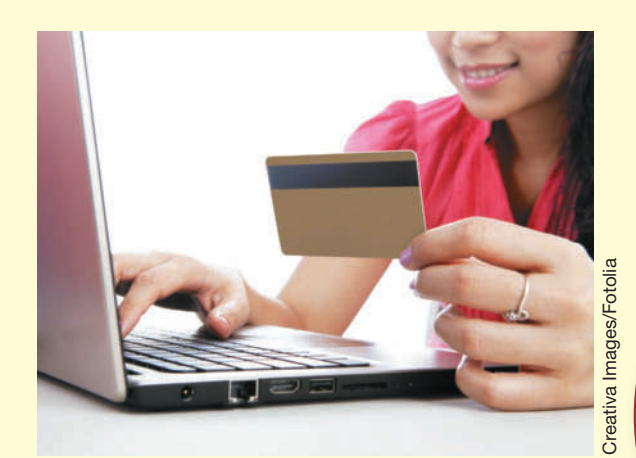

STORAGE: The raw data is stored temporarily until it can be processed. The processed information is stored for later retrieval.

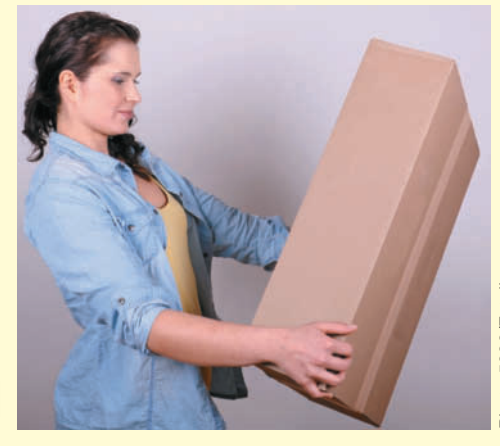

Photo 5000/Fotolia Photo 5000/Fotolia

INPUT: Data is collected from a customer order form.

> PROCESSING: The data is manipulated, or processed, so it can be used to evaluate the customer's order.

FIGURE 1.2 The information processing cycle converts data collected from a customer order form into information used to fulfill the order.

OUTPUT: The processed data–now information–is output to the store employee to fulfill the order.

#### The Information Processing Cycle

Computers convert data into information by using the **information** processing cycle (IPC). The four steps of the IPC are input, processing, storage, and output. Raw data entered into the system during the input stage is processed, or manipulated, to c[reate useful](#page-30-0) information. The information is stored for later retrieval and then returned to the user in the output stage. Figure 1.2 shows an example of how this works.

It was nearly a century after Babbage designed his Analytical Engine before the first working mechanical computers were built. From that point, it took only about 40 years to go from those firstgeneration machines to the current fourth-generation systems.

 $\bigoplus$ 

# **Running Project**

Many developments of the Industrial Revolution helped pave the way for modern computers, such as the Jacquard loom. Use the Internet to find out how the following people also contributed: George Boole, Vannevar Bush, Nikola Tesla, and Gottfried Wilhelm Leibniz.

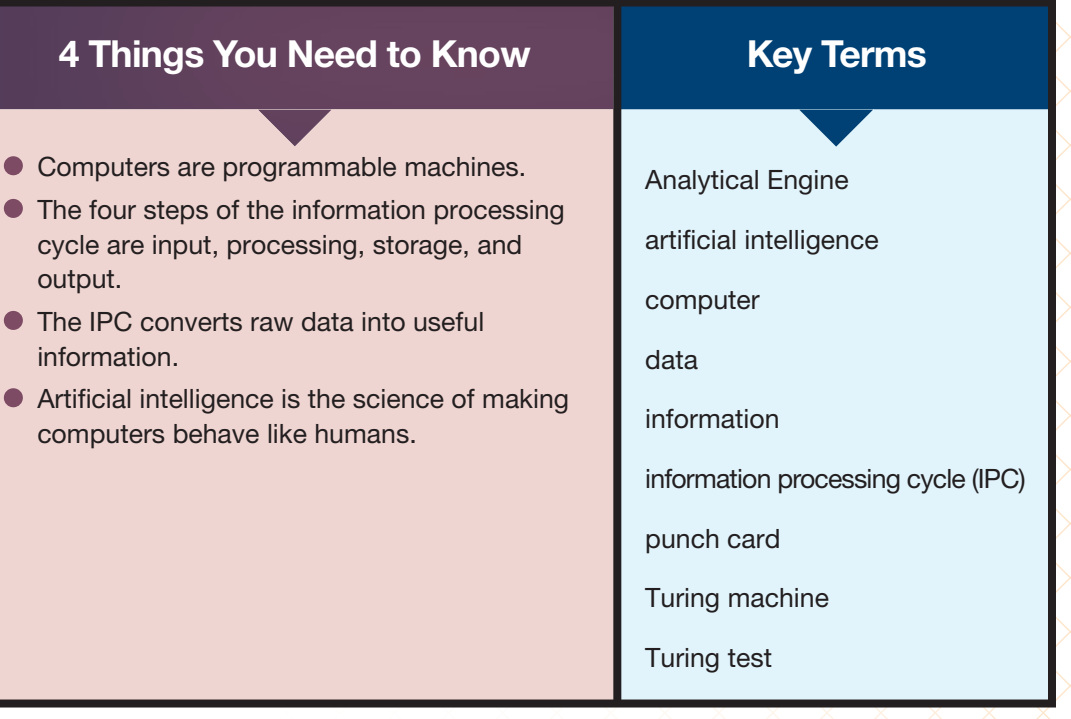

 $\bigoplus$ 

⊕

<span id="page-32-0"></span>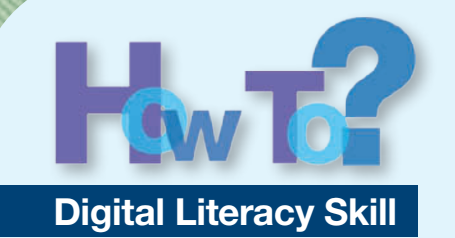

# **[Capture a Screensho](#page-4-0)t of Your Desktop**

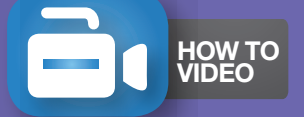

Throughout this book, you will be directed to provide screenshots of the work you have done. This is quite easy to do and is useful in other situations. For example, it's helpful for providing directions on how to do something or for keeping a record of an error message that appears on your screen. Windows includes a program called the

Snipping Tool that you can use to capture a screenshot. Macs include the Grab tool.

 $\textcircled{\scriptsize\textsf{t}}$ 

The Windows Snipping Tool can email them, paste them into capture four types of snips:

- Free-form Snip: Allows you to draw boundaries around an object for a snip
- Rectangular Snip: Allows you to draw a rectangle around an object for a snip
- Window Snip: Captures a selected window for a snip

• Full-screen Snip: Captures the whole screen for a snip

You can save your screenshots, documents, and annotate and highlight them by using the buttons [on the Snipping Tool toolb](http://pearsonhighered.com/viztech)ar. If necessary, download the student data files from **pearsonhighered.** com/viztech. From your student data files, open the *vt\_ch01\_ howto1\_answersheet* file and save the file as lastname firstname ch01\_howto1\_answersheet

From your student data files, right-click the file *vt\_ch01\_friend*, point to *Open with*, and then click *Windows Photo Viewer* or *Photo Gallery*. 1 In the Windows search box, type In the Windows search box,<br>snip and then, in the search<br>results, click *Snipping Tool*.

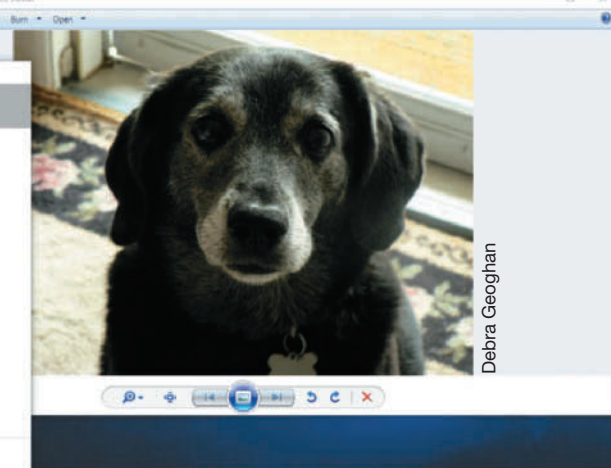

合胸自國

8 CHAPTER 1

 $\bigoplus$ 

Windows Photo Viewer, Windows 10, Microsoft Corporation

Photo Viewer, Windows 10, Microsoft Corporation

⊕

soe - Zombie Sniper 3D

In the Snipping Tool window, click the drop-down arrow next to *New* and click *Free-form Snip*. Drag the mouse to draw a line around the dog's head with the Snipping Tool scissors. Switch to your answer sheet and paste the snip under Freeform Snip. You can resize the image to fit your answer sheet.

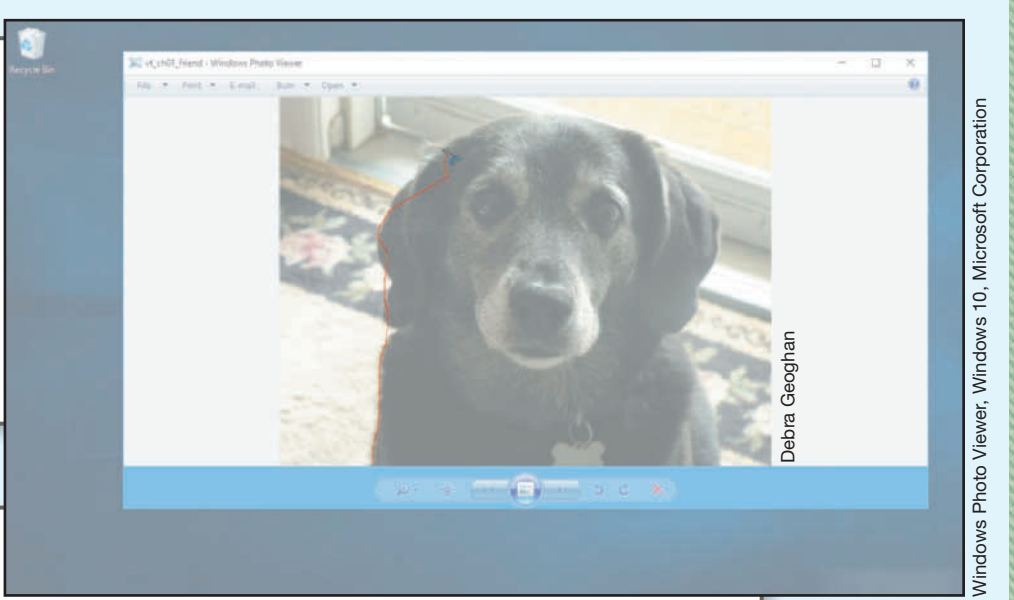

In the Snipping Tool window, click the drop-down arrow next to *New* and click

*Rectangular Snip.* Drag the box around the dog's head and release the mouse button. Paste the rectangular snip into your document under Rectangular Snip. Use the Snipping Tool to capture a Window Snip and a Full-screen Snip of the dog and paste both in your document. In a paragraph, describe the difference between the snips you took. Save the file and submit your file as directed by your instructor.

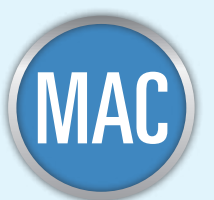

#### If you are using a Mac:

- 1. From your student data files, double-click the file *vt\_ch01\_ friend* to open it in Preview. (Note: If the image opens in another program, it is still okay.)
- 2. Use Launchpad to open Grab, located in the *Other* folder.
- 3. From the *Capture* menu, click *Selection*, *Window*, or *Screen*, as appropriate. Follow the onscreen directions to take each capture. Once you have captured each image, use the *Edit* menu to copy the capture and paste it into your answer sheet. In a paragraph, describe the difference between the grabs you took. Save the file and submit your file as directed by your instructor.

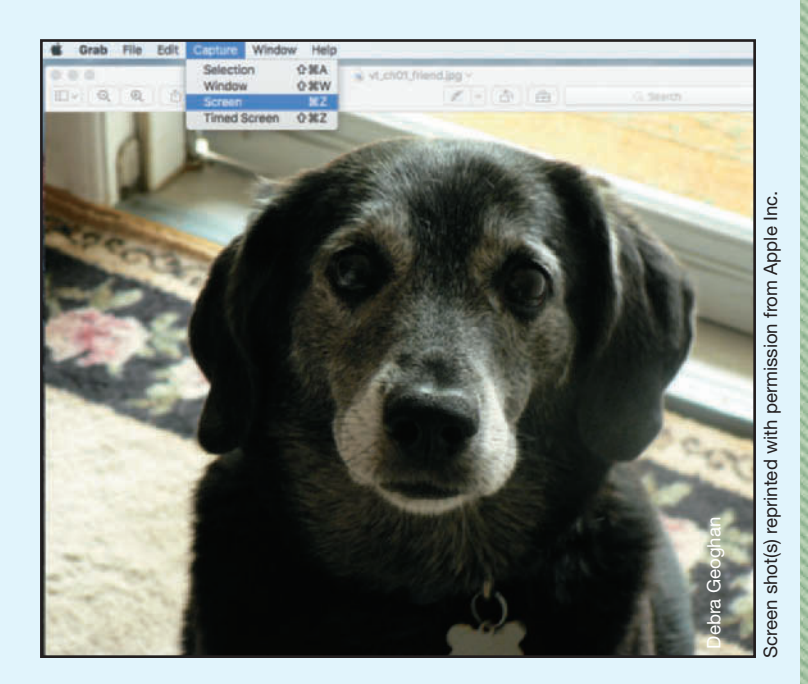